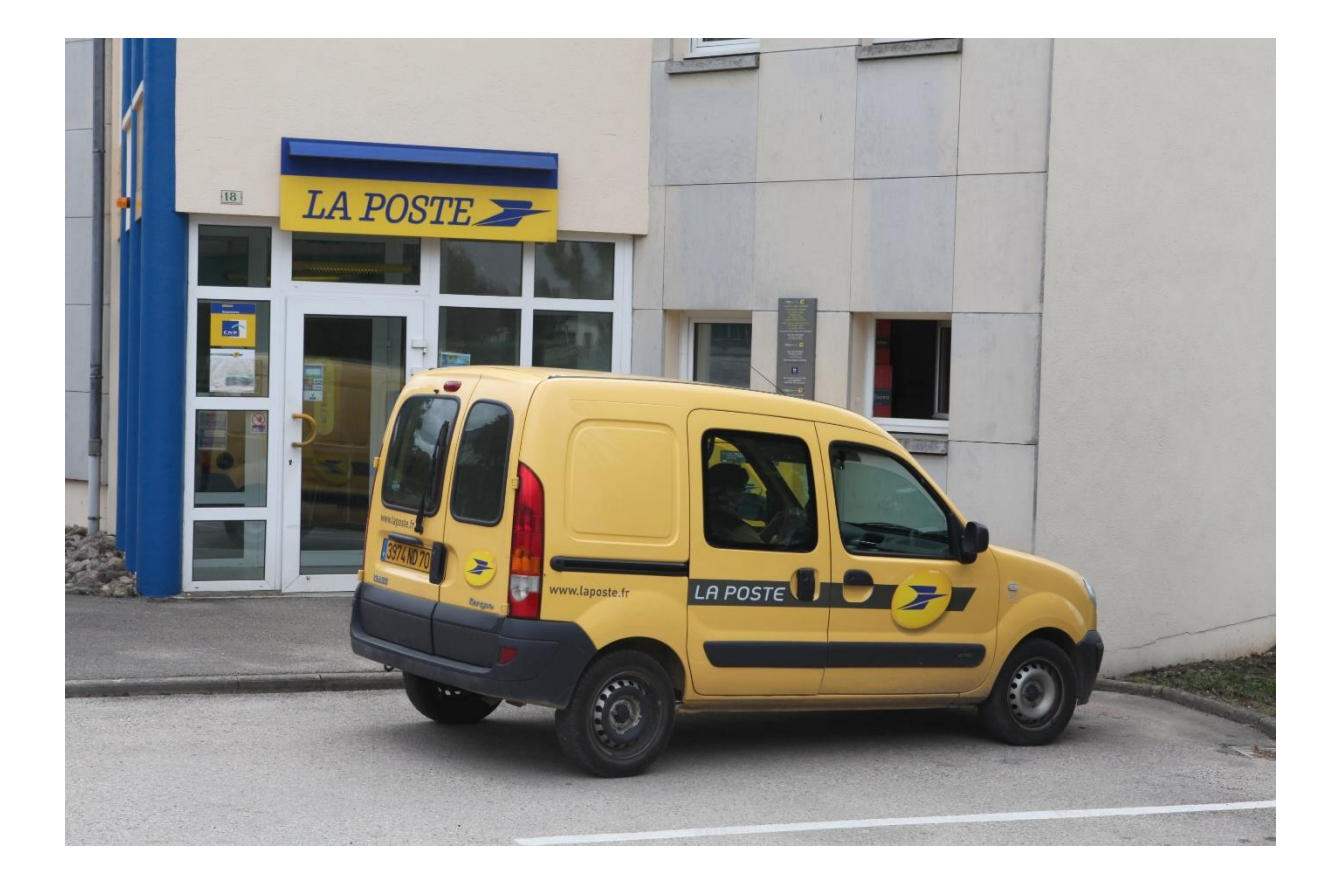

### LA POSTE

### La gestion des projets

### du pôle Centre de Services Mutualisés SI de Nantes

### **Sommaire**

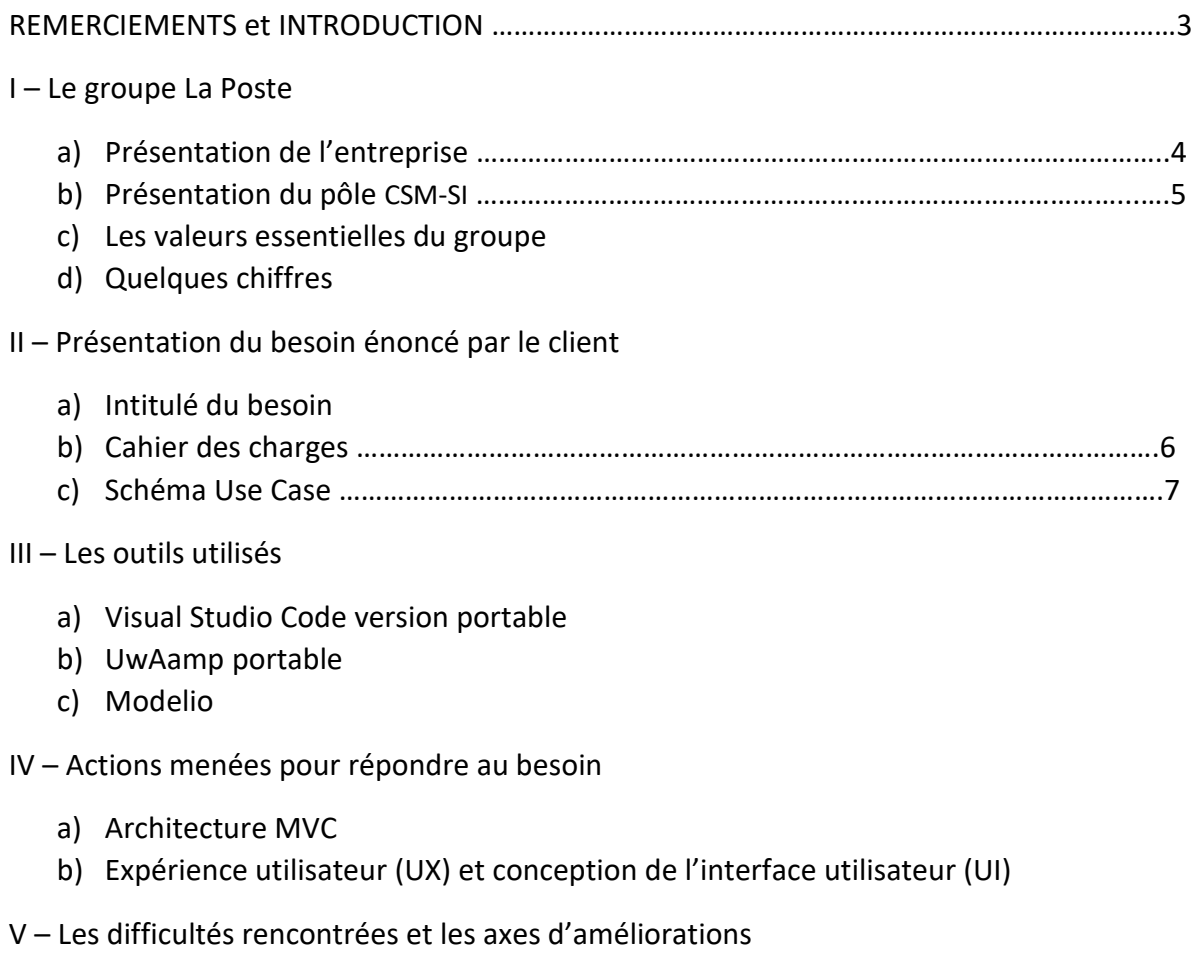

VI – Conclusion

#### Remerciements

Avant de vous présenter mon rapport de stage, je tenais à remercier le directeur du Centre de Services Mutualisés SI de la Poste, Monsieur Alexandre Le Pors qui a bien voulu m'accueillir en tant que stagiaire au sein de sa direction.

Mes remerciements vont également à monsieur Franck Lethielleux, mon maître de stage, chef de projet qui m'a accompagné tout au long de ces cinq semaines avec écoute et bienveillance.

Je tiens également à remercier Monsieur Stéphane Foret, chef de projet, qui m'a consacré du temps pour avancer sur le projet que l'on m'avait confié.

Leurs bonnes humeurs et leurs sympathies m'ont permis d'intégrer rapidement l'équipe. Ils ont su me donner des conseils pendant le stage, et ont pris le temps de m'accompagner tout le long du projet malgré leur emploi du temps chargé.

## Introduction

Dans le cadre de mon cursus scolaire en BTS Services Informatiques aux Organisations (SIO) spécialité Solutions Logicielles et Applications Métiers (SLAM), j'ai réalisé un stage de cinq semaines (du lundi 7 janvier au vendredi 8 février).

L'élaboration de ce rapport a pour principale source les différents enseignements tirés de la pratique journalière des tâches auxquelles j'étais affecté. Enfin, les nombreux entretiens que j'ai pu avoir avec les employés des différents services de la société m'ont permis de donner une cohérence à ce rapport.

Dans ce rapport, je vous présenterai les principaux enseignements que j'ai tiré des différentes tâches qui m'ont été confiées. Les objectifs de mon stage ainsi que les différents travaux que j'ai mené tout au long de cette période feront l'objet d'une analyse détaillée.

Il s'agira dans un premier temps de présenter l'entreprise La Poste ainsi que le service dans lequel j'ai travaillé (le CSM-SI).

Dans un second temps, j'expliciterai le besoin énoncé par mon maître de stage avec tout d'abord la définition de ce besoin, la mise en place d'un cahier des charges construit pour mener à bien la mission et la création d'un diagramme des cas d'utilisation.

Dans un troisième temps je présenterai l'ensemble des outils utilisés pour répondre au besoin du client.

Je vous montrerai dans un quatrième temps, l'ensemble des points techniques pour réaliser le projet et ainsi répondre au mieux au besoin exprimé.

Pour terminer j'aborderai les différentes difficultés rencontrées ainsi que les axes d'améliorations et les bénéfices que j'ai retiré de stage.

## I – Le groupe La Poste

a) Présentation du groupe

Fondé en 1477 par Louis XI, La Poste a évolué à travers le temps pour devenir le groupe que l'on connait aujourd'hui. C'est une entreprise de services multi activités, c'est-à-dire qu'elle va renforcer ses relations avec les différentes sociétés extérieures afin d'externaliser ses fonctions supports (activités ne correspondant pas au cœur du métier de l'entreprise).

La Poste possède aujourd'hui plus de 17 000 points de contacts qui chaque jour accueillent environ 1.6 million de clients. C'est en 2010 que le groupe La Poste change de statut pour devenir une SA (société anonyme).

La Poste possède cinq branches distinctes, leurs rôles et les organisations/projets qui les représentent sont :

- Les services courrier-colis
- Geopost
- La Banque Postale
- Le Numérique
- Le réseau La Poste

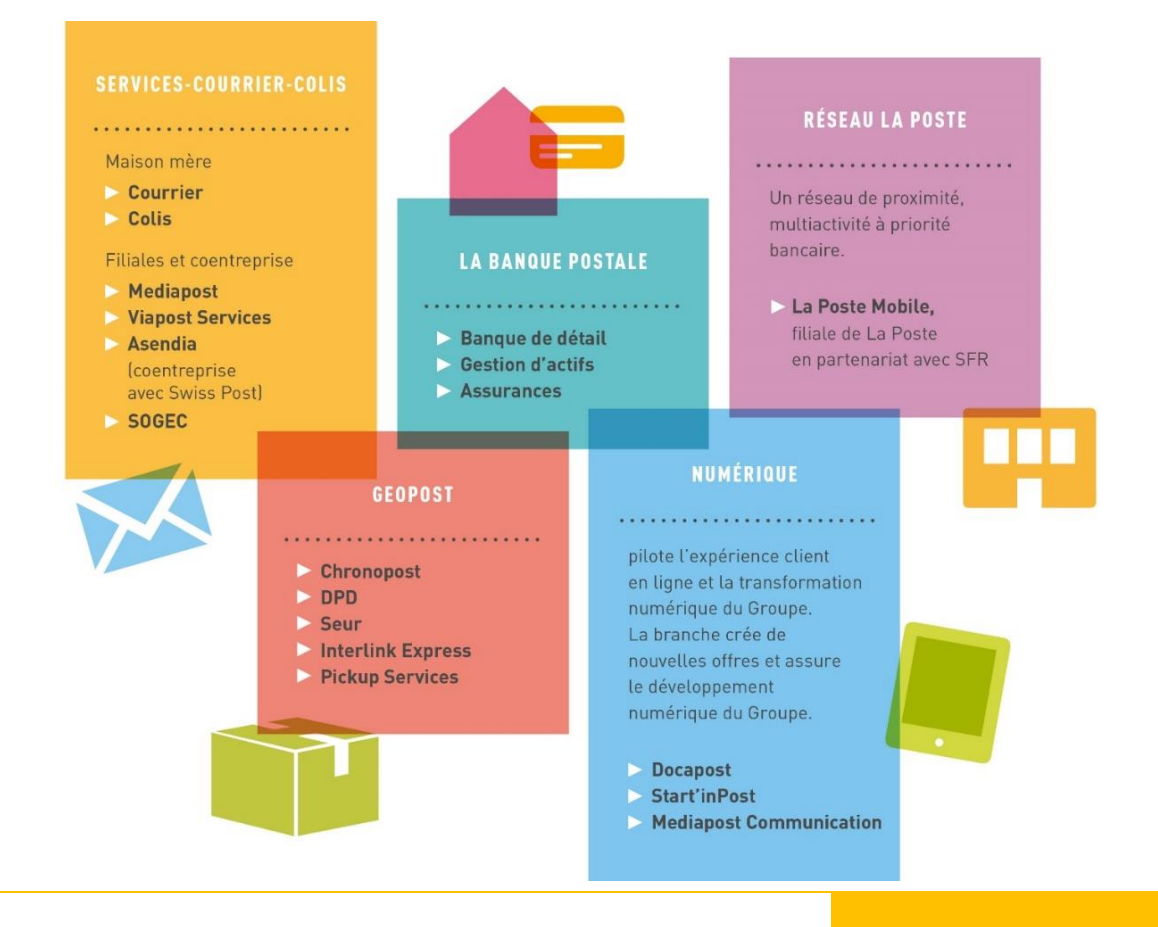

b) Présentation du pôle CSM-SI

Le but du Centre de Services Mutualisés des Systèmes d'Informations (CSM-SI) est d'apporter une aide en fournissant des outils pour les différentes composantes du siège tel que le juridique, le marketing, etc… Elle est transverse (elle agit souvent sur les projets reliant différentes branches du groupe).

L'Organigramme du pôle.

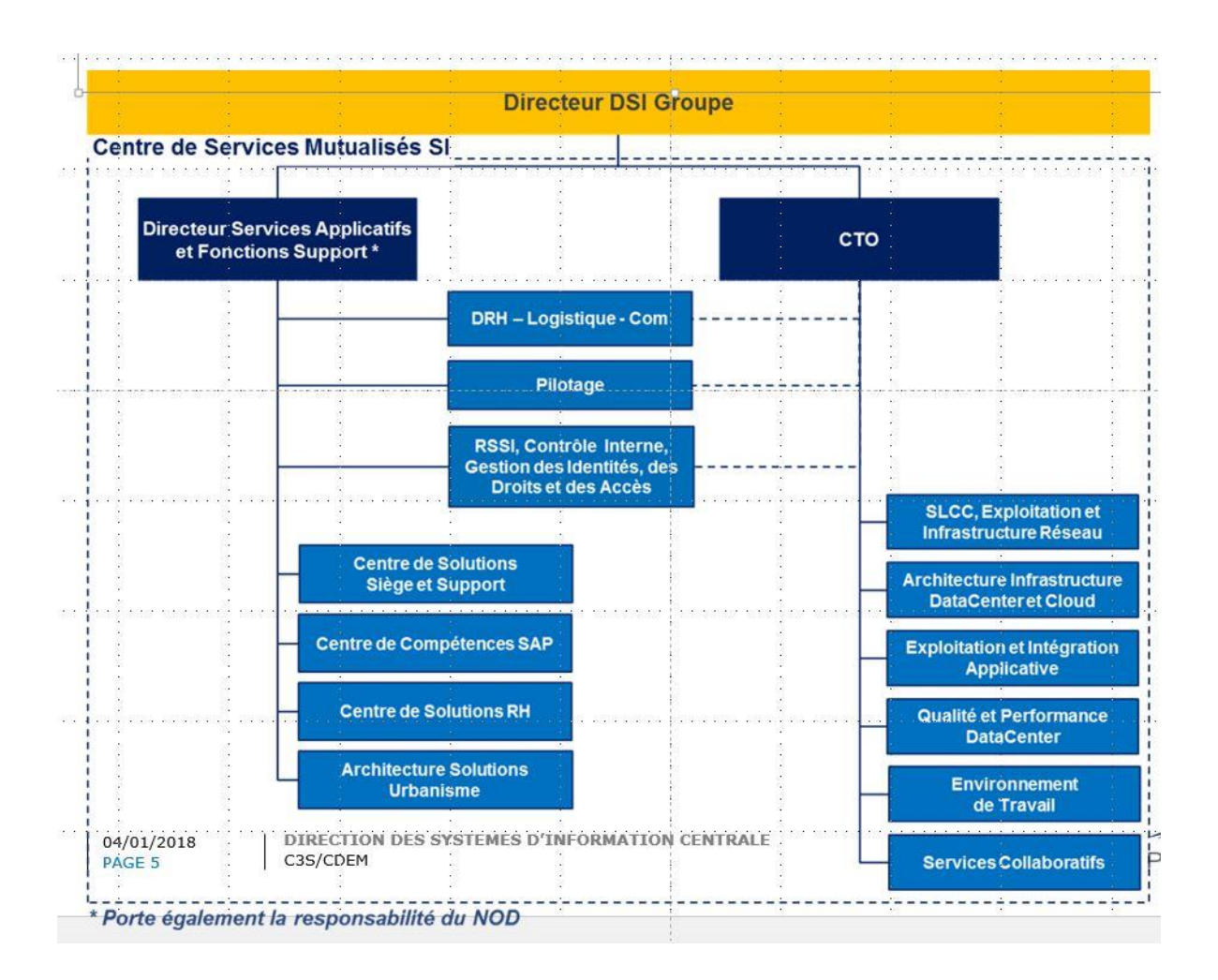

c) Les valeurs essentielles du groupe

La Poste a été fondée sur 6 valeurs qui ont toujours accompagné le développement du groupe et les postiers dans leurs métiers.

#### **1. L'ouverture**

Être toujours à l'écoute des changements de la société et prendre en compte les évolutions tout en proposant des solutions adaptées celle-ci.

#### **2. La considération**

Toujours traiter avec respect et attention les clients et collaborateurs.

#### **3. L'équité**

Répondre à toutes les demandes de manière égale.

#### **4. L'accessibilité**

Être disponible là où les clients ont besoin du Groupe et quand ils en ont besoin, adapter les modes de distribution aux nouvelles habitudes de consommation et faciliter l'accès aux services de La Poste aux personne handicapées.

#### **5. La proximité**

Ecouter, considérer, dialoguer, respecter et être disponible pour toutes les clientes et tous les clients.

#### **6. Le sens du service**

Se mettre au service du client, mettre le client au cœur des procédures, des offres et des lieux de vente. C'est un mode de relation fondé sur l'écoute et le professionnalisme.

d) Quelques chiffres

En 2018, Le Groupe La Poste a réalisé un chiffre d'affaires consolidé de 24 669 millions d'euros comparer à 24 110 millions d'euros en 2017, soit une augmentation de 2,32%.

En 2018, Le Groupe La Poste a réalisé 73% de son chiffre d'affaires en France et 27% au niveau international. En 2017, ces pourcentages étaient respectivement de 76% et 24%.

Répartition du chiffre d'affaire de La Poste en 2018 par branche présentée plus haut :

- La branche Services-Courrier-Colis représente 45,6% du chiffre d'affaires global en 2018. Ce pourcentage était de 46,1 en 2017.
- GeoPost représente 29,6% du chiffre d'affaire consolidé en 2018. Ce pourcentage était de 28,1 en 2017.
- La Banque Postale représente 22,5% du chiffre d'affaires consolidé en 2018. Ce pourcentage était de 23,4 en 2017.
- La branche Numérique représente 2,2% du chiffre d'affaires consolidé en 2018. Ce pourcentage était de 2,2 en 2017.
- Le Réseau représente 0,1% du chiffre d'affaires consolidé en 2018. Ce pourcentage était de 0,2 en 2017.

# II – Présentation du besoin énoncé par le client

a) Intitulé du besoin

Aujourd'hui le pôle CSMSI du groupe La Poste travaille sur un nombre important de projets répartis sur différents domaines comme le juridique, financier, etc…

N'ayant trouvé aucune application sur le marché pour administrer et gérer leurs projets comme il le souhaitait, le groupe a décidé de développer leur propre application web permettant de répondre à leurs besoins. En effet, le suivi et la gestion de projet est essentielle pour une entreprise puisqu'il permet à celle-ci de répondre au besoin d'un client avec souplesse et agilité. La gestion de projet permet aux collaborateurs de s'organiser dans leurs tâches afin de les suivre et de les réaliser dans les délais impartis.

#### **Pourquoi l'entreprise n'a pas décidé d'utiliser des applications déjà disponibles sur le marché ?**

Nous savons qu'il existe sur le marché différentes API comme Trello, Pytheos, et bien d'autres. Cependant comme dit plus haut, aucune de ces applications ne répondaient au besoin précis de l'entreprise.

L'avantage principal de développer sa propre application, c'est que ça permet d'optimiser sa mise à jour avec agilité et réactivité. Il est facile de faire évoluer les différentes fonctionnalités selon les remontées des utilisateurs.

#### **Par qui l'application sera-t-elle utilisée ?**

L'application sera dans un premier temps utilisée par les chefs de projets MOE (Maître d'Œuvre) du pôle CSMSI et surtout par la MOA (Maîtrise d'Ouvrage).

Les missions principales des chefs de projets MOA sont de créer et de superviser les spécifications techniques générales des projets informatiques qui leurs sont confiés. Ils évaluent et gèrent tous les éléments qui vont contribuer à la réussite de leurs projets (coûts, délais, nombre homme/jour, compétences techniques).

Cette application aura vocation à répertorier les projets avec leurs jalons (délai, financier, rappels…) et leur nature.

Ensuite en fonction du succès de l'application, un déploiement plus large autour des autres pôles sera envisagé.

#### **Comment l'application sera maintenue ?**

Elle sera maintenue par une équipe de développeur du CSMSI qui retravailleront sur le code que j'ai réalisé sur cette période.

b) Cahier des charges

Afin de mener à bien cette mission, il a fallu concevoir dans un premier temps le cahier des charges pour lister les différents besoins auquel l'application devait répondre présenté cidessous :

Le besoin énoncé par le client est la conception et la réalisation d'une application web permettant de gérer et superviser l'ensemble des projets du service CSM-SI (Centre de Services Mutualisés des Systèmes d'Information) de La Poste.

#### Interactions de l'utilisateur sur les projets :

#### *L'utilisateur peut créer, modifier ou supprimer un projet.*

#### **Phase de création :**

- Demander à l'utilisateur d'entrer un titre pour le projet. Celui-ci devra contenir un maximum de 30 caractères
- Demander à l'utilisateur d'entrer une description brève du projet. Zone de texte qui devra se limiter à 80 caractères
- Une fois l'ensemble des champs remplis et que l'utilisateur aura validé le projet, il sera renvoyé sur la page de la liste des projets.

#### **Phase de modification :**

- Vérifier que l'utilisateur est bien le propriétaire du fichier avant de procéder à la modification
- Demander à l'utilisateur de modifier au moins l'un des deux champs (titre ou description) pour valider la modification quand il cliquera sur le bouton valider
- Offrir la possibilité à l'utilisateur d'annuler la modification.

#### **Phase de suppression :**

- Vérifier que l'utilisateur est bien le propriétaire du fichier avant de procéder à la suppression
- Demander à l'utilisateur de confirmer la suppression
- Confirmer la suppression en redemandant le mot de passe de l'utilisateur qui a initialement réalisé la création du projet.

#### Interactions de l'utilisateur sur les tâches à effectuer :

*L'utilisateur peut ajouter, modifier ou supprimer une tâche à l'intérieur d'un projet.*

#### **Phase de création :**

- Demander à l'utilisateur d'entrer un titre pour le nom de la tâche. Celui-ci devra contenir un maximum de 30 caractères
- Demander à l'utilisateur d'entrer une description succincte de la tâche. Celle-ci comportera au maximum 50 caractères
- Demander à l'utilisateur s'il souhaite ajouter ou non des documents correspondant à cette tâche. Par défaut la case non sera cochée
- Demander à l'utilisateur d'entrer une date approximative de l'accomplissement de la tâche
- Offrir la possibilité à l'utilisateur d'attribuer cette tâche à un projet existant ou d'ajouter cette tâche plus tard à un autre projet. Par défaut la case plus tard sera cochée
- Une fois l'ensemble des champs remplis et que l'utilisateur aura validé la tâche, il sera renvoyé sur la page de la liste des tâches.

#### **Phase de modification :**

- Vérifier que l'utilisateur est bien le propriétaire du fichier avant de procéder à la modification
- Demander à l'utilisateur de modifier au moins l'un des champs pour valider la modification quand il cliquera sur le bouton valider
- Offrir la possibilité à l'utilisateur d'annuler la modification.

#### **Phase de suppression :**

- Vérifier que l'utilisateur est bien le propriétaire du fichier avant de procéder à la suppression
- Demander à l'utilisateur de confirmer la suppression
- Confirmer la suppression en redemandant le mot de passe de l'utilisateur qui a initialement réalisé la création de la tâche.

#### **Indicateurs projets :**

- Budget
- Délais
- Avancement

*Même procédure avec la création, la modification et la suppression d'événements.*

#### Interaction de l'utilisateur sur l'état d'avancement des différentes tâches :

*L'utilisateur peut définir l'avancée d'une tâche d'un projet.*

#### **Phase de modification :**

• L'utilisateur peut changer quand il le souhaite le degré d'avancement de la tâche afin de déterminer si une tâche est urgente à faire ou non.

#### Interaction de l'utilisateur sur ses collaborateurs :

*L'utilisateur et l'administrateur peut interagir avec les collaborateurs connectés sur l'application.*

#### **Phase d'interaction :**

- L'utilisateur peut ajouter un collaborateur à une tâche ou un projet. Il pourra également le supprimer s'il le désire
- L'utilisateur peut envoyer un message à un collaborateur ainsi qu'en recevoir via un système de chat en temps réel
- L'administrateur peut voir l'ensemble des utilisateurs connectés sur l'application. Il peut également supprimer un collaborateur.

#### Interaction de l'utilisateur globale :

#### *L'utilisateur navigue facilement sur le site.*

#### **Phase de navigation :**

- L'utilisateur peut suivre facilement ses projets
- L'utilisateur peut accéder à une catégorie rapidement, que ce soit sa liste de projets, sa liste des tâches, etc…
- L'utilisateur peut se connecter, s'inscrire ou se déconnecter
- L'utilisateur pourra rechercher un projet et pourra trier les projets (de même pour les tâches et les collaborateurs).

#### **Matrice des rôles/profils**

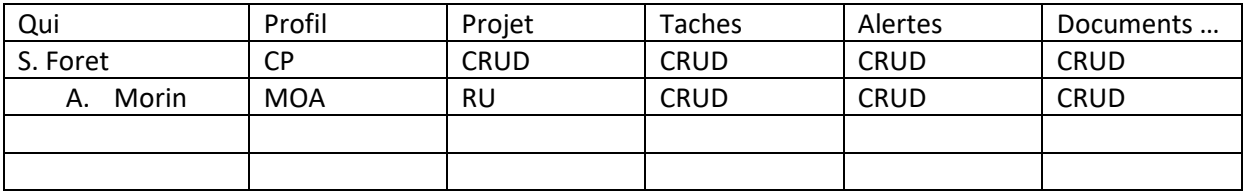

#### **Hiérarchisation des tâches :**

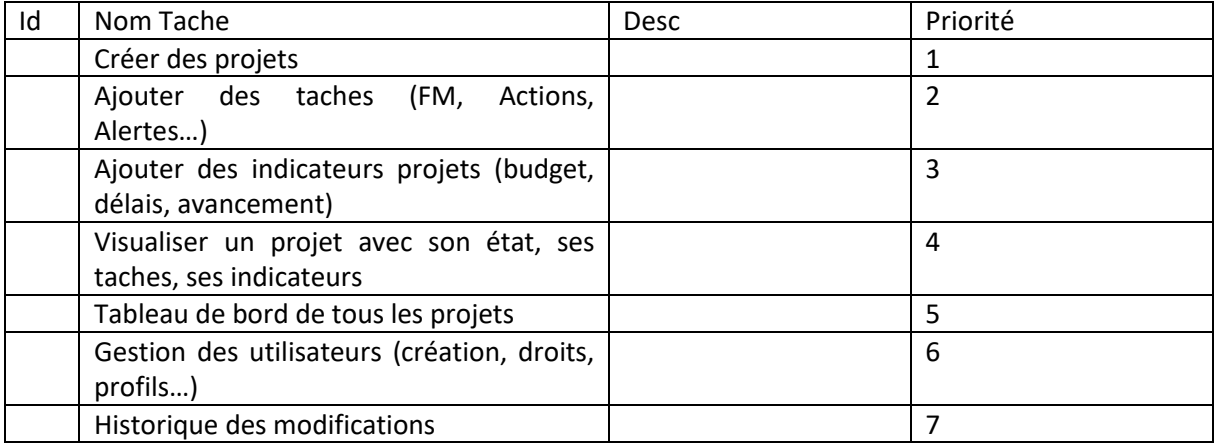

L'utilité de ce cahier des charges est d'une part de permettre aux maîtres de stage de valider la faisabilité des diverses fonctionnalités proposées, et d'autre part d'aiguiller le stagiaire sur les axes importants à traiter et de hiérarchiser les différentes tâches à faire afin de concevoir l'application.

Un cahier des charges est primordial dans la réalisation d'un projet, car il sert à formaliser les besoins et à les expliquer aux différents acteurs pour s'assurer que tout le monde soit satisfait.

Ce cahier des charges doit être respecté à la lettre pour répondre aux attentes et aux besoins du client.

Celui-ci a permis aussi de produire le diagramme Use Case, c'est ce que nous verrons dans la sous partie suivante.

c) Diagram Use Case

Dans un second temps il fallait créer un diagramme des cas d'utilisation (diagramme use case) pour permettre de déterminé toutes les actions possibles de l'utilisateur sur l'application.

Ce diagramme est disponible en **annexe 1**.

Comme vous pouvez le constater l'utilisateur et l'administrateur ont tous les deux les mêmes droits sur l'application, du fait qu'ils ont pour l'instant les mêmes droits. Ces droits évolueront avec le temps.

Ici le diagramme que vous voyez reprend bien les éléments importants énoncés récemment dans le cahier des charges.

#### **Pourquoi avoir donc fait un diagramme use case, sachant que le cahier des charges reprend les mêmes éléments ?**

Tout simplement parce que ce diagramme est en général produit lors de la rédaction du cahier des charges et qu'il permet de transmettre les besoins fondamentaux au client avec les différentes fonctionnalités attendues dans l'application que les utilisateurs utiliseront.

#### **A quoi sert le schéma ?**

Le schéma montre l'ensemble des interactions possibles de l'utilisateur sur l'application afin qu'il puisse atteindre ses objectifs principaux qui est la création, la modification et la suppression de projets, de tâches et d'événements. Toutes ces actions sont nécessaires à la gestion de projets, c'est pour cela qu'elles sont d'une part intégrées dans le schéma et d'autre part intégrées dans l'application que les clients utiliseront.

Le cahier des charges et le diagramme ont accompagné mes actions tout au long de son projet. Cependant cela ne suffit pas pour développer une application convenable pour le client. Il faut donc installer un environnement adéquat pour traiter le besoin demandé. C'est ce que nous verrons dans cette troisième partie avec les outils utilisés.

## III – Les outils utilisés

#### a) Visual Studio Code version portable

De nos jours, il existe plusieurs environnements de développement intégré (IDE) pour produire du code. Cet IDE intégré regroupe différents outils permettant au développeur de produire une application en écrivant différentes lignes de code dans un langage informatique précis. De plus, il aura la possibilité de tester ce qu'il aura produit grâce à un compilateur et un débogueur en ligne qui l'aideront à exécuter son code. L'objectif principal de cet IDE intégré est d'améliorer la productivité du développeur en lui simplifiant divers opérations complexes, comme l'identification d'erreurs en temps réels dans son programme, d'organiser son code avec différents raccourcis proposés par l'IDE et d'une autocomplétions permettant au développeur d'accélérer son processus de codage.

La Poste a décidé d'utiliser l'éditeur Visual Studio Code version portable, du fait que c'est un éditeur open source (gratuit), et qu'il est utilisé par les différents développeurs du pôle du CSM-SI. En plus d'être simple à utiliser, cet IDE propose un vaste panel d'extensions installable qui facilitent la productivité du développeur.

Pour satisfaire le client, le développement d'une application en langage PHP et javascript était primordiale. Visual Studio Code étant multilingue il était facile pour le stagiaire de développer grâce à cet IDE.

#### **Pourquoi utiliser le PHP et le javascript ?**

L'utilisation du PHP était importante du fait que c'est un langage open source et qu'il est facile à comprendre pour beaucoup de développeurs. De ce fait il est aisé de maintenir une application développée dans ce langage. C'est aussi un langage dynamique orientée objet qui va pouvoir communiquer avec une base de données.

Il permet également de gérer différents formulaires afin que le client puisse ajouter, modifier ou supprimer un projet, une tâche ou un événement. En effet, lorsque le client saisira l'ensemble de ses informations, un script PHP récupérera les données saisies et les enverra dans une base de données. Toutes ces données seront réutilisées sur d'autre page PHP afin de dynamiser l'affichage de certaines page web.

L'**annexe 2** et l'**annexe 3** montre un exemple d'affichage dynamique. En effet une fois que le client aura ajouté son projet, celui-ci se retrouvera sur la page d'accueil. Les tuiles que vous voyez servent seulement à classer les projets par importance. Mais ce point sera détaillé dans la quatrième partie : Navigation facile pour l'utilisateur (UI).

Il faut justifier maintenant l'utilisation du javascript. Celui-ci est utilisé du fait que le développeur utilise une infrastructure logicielle du nom de Materialize. Ce Framework permet à ce dernier de créer différentes pages web en un instant en utilisant des modèles prêts à l'emploi, ce qui lui fait gagner beaucoup de temps pour toute la partie design. Il permet également au développeur d'animer toute ces pages afin de rendre la navigation plus agréable à l'utilisateur.

Ces deux langages principaux sont nécessaires afin de répondre au besoin du client en lui proposant un site interactif et facile d'utilisation. Cependant afin que les données soient affichées correctement il faut que le développeur utilise un langage pour stocker les différentes données envoyées par le client. C'est ce que nous verrons sous ce deuxième point avec UwAmp.

b) UwAmp portable

Afin de stocker les données, l'utilisation d'une base de données étaient nécessaires. C'est pour cela que l'entreprise a décidé d'utiliser UwAmp.

UwAmp possède les mêmes caractéristiques que Wamp, c'est-à-dire qu'il permet de créer son propre site internet en local grâce à Apache, PHP et MySQL. De plus comme le dit son nom, il est portable. Il est donc possible de mettre le serveur UwAmp sur une clé USB afin d'avoir ce dernier tout le temps sur soi. Les différents avantages non négligeables de ce logiciel sont :

- La mobilité, en effet le logiciel fonctionne sur une clé USB
- Les versions de PHP qui sont toutes présentes : PHP 5 et 7
- Son interface, facile à utiliser
- Le paramétrage des extensions PHP et des modules apache sont simple à modifier
- Sa rapidité à se lancer

La création d'une nouvelle base de données est donc simple à réaliser et permet également au développeur de gagner beaucoup de temps.

De plus, grâce aux logs d'apache et de MySQL il est aisé pour un développeur de trouver rapidement ces erreurs, ce qui permet au développeur de détecter les anomalies rapidement et de les corriger.

Ces deux logiciels ont permis au développeur de concevoir un site répondant à l'attente du client. Il est maintenant temps de présenter le logiciel qui a permis de créer le diagramme d'utilisation présenté au client.

c) Modelio

Le logiciel Modelio propose différentes solutions pour créer divers diagramme UML (Unified Modeling Language) à base de pictogramme qui vont permettre de fournir au client une méthode normalisée. L'objectif principal de créer ce diagramme est de montrer au client les différentes fonctionnalités principales que contiendront l'application afin de répondre à son besoin.

Le diagramme UML doit se faire en même temps que la conception du cahier des charges, du fait que pendant sa réalisation il est nécessaire de bien différencier d'une part les acteurs qui interagiront avec l'application et d'autre part les fonctionnalités auxquelles ils auront accès.

Le diagramme est donc nécessaire pour que le client puisse proposer des idées ou fasse des remarques sur ce qui lui ai proposé. De plus cela permet au développeur de mieux cerner les attentes du client et permet à ce dernier de produire la meilleure application possible pour satisfaire le client.

Maintenant que nous avons défini le besoin et les outils mis en place, nous allons nous focaliser sur les actions mises en œuvre afin de créer une application maintenable par d'autre développeur et les actions permettant au client d'être satisfait de l'application proposée.

a) Architecture MVC

FEVRIER

Avant de commencer à développer notre application, il fallait tout d'abord organiser notre code. Il a donc été question de choisir une architecture MVC (Model, View, Controller) tout le long du projet.

#### **Pourquoi avoir choisi ce type de modèle ?**

C'est l'une des méthodes les plus utilisés en développement. En effet grâce à celle-ci il est aisé pour un développeur, qui n'a rien suivi du projet, de reprendre le code de quelqu'un facilement sans qu'il n'ait à chercher un élément précis dans le code. Grâce à son organisation, on va retrouver les mêmes noms de fichier dans les différents dossiers Model, View et Controller, ce qui permet au développeur de savoir quel est la source du fichier à modifier afin d'ajouter ou modifier une fonctionnalité de l'application par exemple.

Ce modèle permet aussi d'être plus efficient dans notre travail, du fait que l'on peut réutiliser le même code plusieurs fois en appelant simplement la fonction ou le fichier correspondant (comme le include en PHP). Il est donc possible de séparer la structure du code en multiple calques/modèles. Cela permet également d'assurer la maintenance du projet et de faciliter le développeur à réaliser ses tests unitaires.

L'avantage non négligeable de cette architecture et l'organisation du code, c'est-à-dire que nous pouvons isoler le traitement des données dans le « Model » (aller chercher et récupérer les informations dans notre base de données), isoler l'affichage des données dans le « View » (on va récupérer les données de notre « Model » afin de les afficher sur une page), fusionner le « Model » et le « View » pour déterminer ce que l'utilisateur final aura le droit de voir.

En résumé, grâce à ce modèle, le développeur gagnera d'une part un temps considérable dans la fondation de son application et d'autre part va rendre son application pérenne du fait qu'elle pourra être maintenue par une autre équipe de développeur.

Une fois que l'organisation du code est effectuée il ne nous reste plus qu'à coder. Toutefois, il est primordial que le client se sente à l'aise avec l'application que nous allons lui fournir. Il faut que cette dernière respecte dans un premier temps les besoins demandés et dans un second temps que l'application soit facile d'utilisation. C'est ce que nous verrons dans la sous partie suivante.

#### b) Expérience utilisateur (UX) et conception de l'interface utilisateur (UI)

Lors de la conception d'une application, il est important de s'intéresser à l'expérience utilisateur (UX). En effet cette dernière permet de savoir si le client est satisfait du contenu proposé par l'application et doit déterminer si ce dernier est prêt à l'utiliser tous les jours. Plusieurs facteurs permettent de savoir si l'expérience est agréable :

- Le contenu, comme dit plus haut. Plus celui-ci est pertinent, plus le client sera intéressé et plus il utilisera l'application
- La structure. Une application dont les éléments sont bien organisés permettent au client de ne pas se perdre dans les détails et d'arriver à l'essentielle
- L'interface. Une application visuellement belle donnera envie au client de la réutilisée tous les jours.

#### **Que doit contenir le contenu, la structure et l'interface ?**

Le contenu doit reprendre les différentes fonctionnalités énoncées au client afin de le satisfaire. Ce contenu s'appuie donc sur les attentes du client. Il faut donc en aucun cas rajouter des éléments qui ne sont pas présent dans le cahier des charges ou dans le diagramme. Cela pourrait surprendre le client et si cette fonctionnalité gêne le client dans son expérience, il aura du mal à revenir sur l'application.

La structure doit être la plus simpliste possible afin que le client ne soit pas perdu sur le site. Faire en sorte que notre application possède l'information au bon endroit pour que l'utilisateur ne se perde pas.

L'interface ou UI (user interface) est l'environnement graphique dans lequel l'utilisateur va évoluer. Il est donc nécessaire que cette interface soit belle, facile à prendre en main et pratique pour que le client soit content d'aller sur cette application. En plus d'être pratique, il faut que l'interface soit fonctionnelle, c'est-à-dire avoir des liens ou des boutons qui marchent et qui permettent à l'utilisateur de naviguer aisément entre les différentes pages.

Tous ces éléments sont donc à prendre en compte lors de la conception d'une application afin de satisfaire au mieux le client.

Les annexes 2, 3 et 4 montrent bien que cette expérience utilisateur est respectée, car tous les éléments énoncés récemment ont bien été mis en place dans l'application développée.

Avec pour l'annexe 2, un formulaire permettant à l'utilisateur d'ajouter un projet facilement.

Pour l'annexe 3, une barre de navigation en haut permettant à l'utilisateur d'accéder à différentes fonctionnalités en un seul clic et un tableau de bord permettant de visualiser tous les projets créés par les collaborateurs qui sont triés par importance.

Pour l'annexe 4, une page de projet permettant de voir toutes les tâches créées sur ce projet et de trouver une tâche grâce à la barre de recherche.

Cependant il y a quand même eu quelques points négatifs lors du développement de cette application web. Nous allons donc aborder dans cette cinquième partie les difficultés rencontrées et les axes d'améliorations.

# V – Les difficultés rencontrées et les axes d'améliorations

Pour commencer, nous pouvons dire que le langage PHP est vaste et qu'il y a certains problèmes auxquels il a fallu faire face, comme la conception de certains formulaires et l'envoie de leurs données dans la base de données. De ce fait je perdais du temps dans la recherche de solution en ligne.

Ensuite il fallait rendre le site plus dynamique avec l'ajout d'animations sur les différentes pages. Cependant cette tâche n'a pas été réalisée du fait qu'il me fallait des connaissances en AJAX et que je n'en avais pas.

Pour terminer n'ayant eu que 5 semaines de stage, il a été difficile pour moi de gérer l'inscription et la connexion des utilisateurs et de gérer leurs droits sur le site afin de restreindre certains accès.

Les différents axes d'améliorations sont donc :

- Créer et administrer les utilisateurs du site afin de rendre l'application plus optimale
- Améliorer la validation des formulaires, du fait que pour l'instant j'ai seulement ajouté un script PHP qui redirige le client lorsqu'il appuie sur le bouton valider. Permettre aux formulaires de récupérer les informations bonnes déjà saisies par l'utilisateur en évitant de recharger la page et perdre les données
- Rendre le site plus beau, même si mes maîtres de stage ont privilégié l'aspect fonctionnel que design
- Optimiser la redirection de certaines pages pour rendre la navigation plus simple
- Communiquer un peu plus avec mes maîtres de stage et les collaborateurs qui m'entouraient pour avoir plus de conseils

## VI – Conclusion

Le stage proposé par l'entreprise La Poste a été pour moi une vraie expérience professionnelle.

Il m'a permis de travailler sur le développement d'une application dans son intégralité. Grâce à ce travail, j'ai pu renforcer d'une part mon autonomie et d'autre part mes connaissances en PHP .

J'ai pu mettre en pratique tous les acquis théorique vu en cours à à l'EPSI.

Ce stage m'a permis de faire vivre un projet et de le proposer à l'entreprise. Il sera ensuite repris par une équipe de développeurs du service CSM-SI .

J'ai pu faire des tests de mon application avec mes maîtres de stage . J'ai pu ainsi identifier les différents points à améliorer pour me rapprocher le plus possible du besoin du client.

Avoir développé une application comme celle-là renforce mon désir d'intégrer le monde du développement et je remercie à nouveau l'équipe de la poste pour leur confiance.

# Annexe 1 : Diagramme des cas d'utilisations (Use Case)

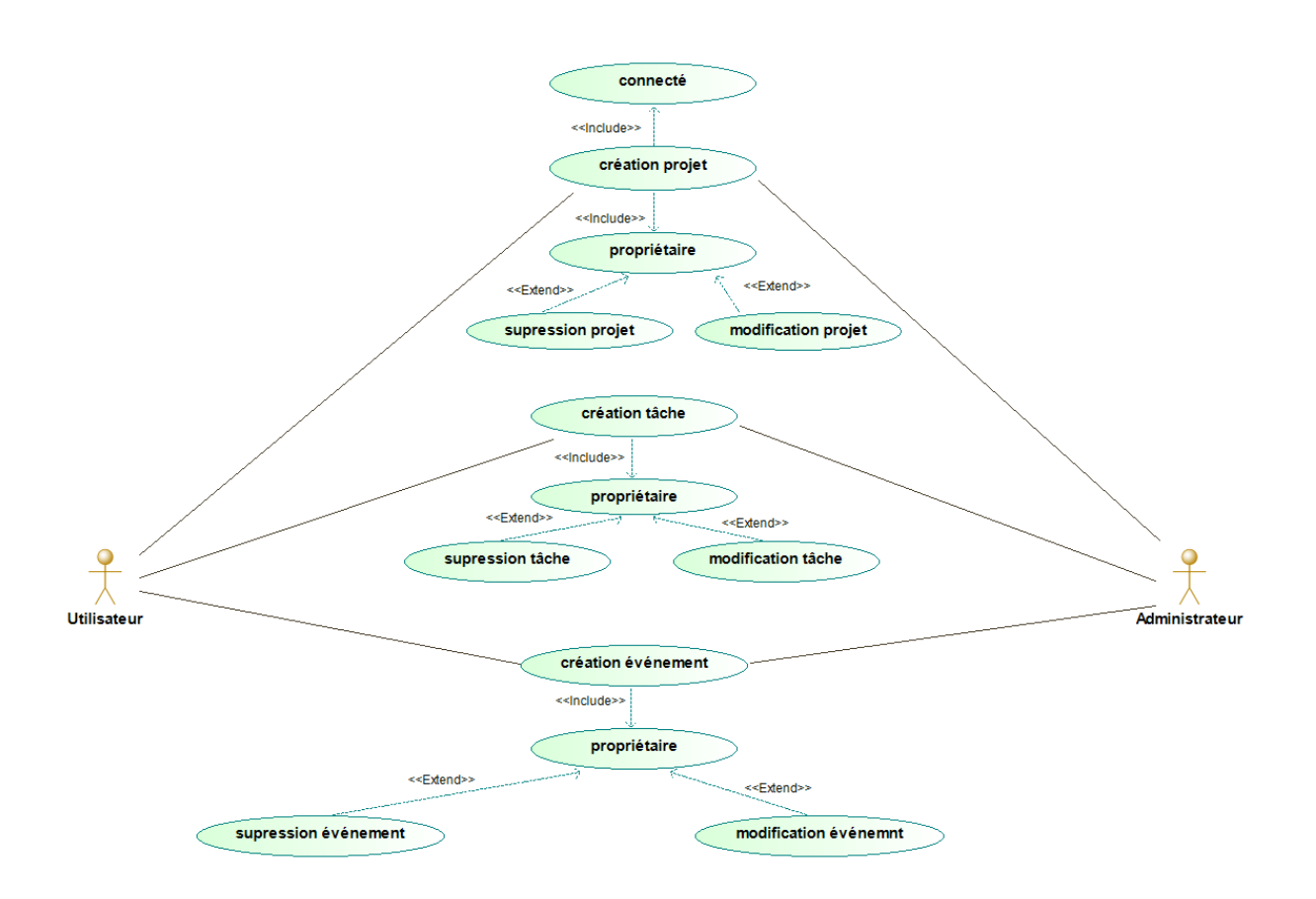

# Annexe 2 : Page contenant le formulaire de création de projet

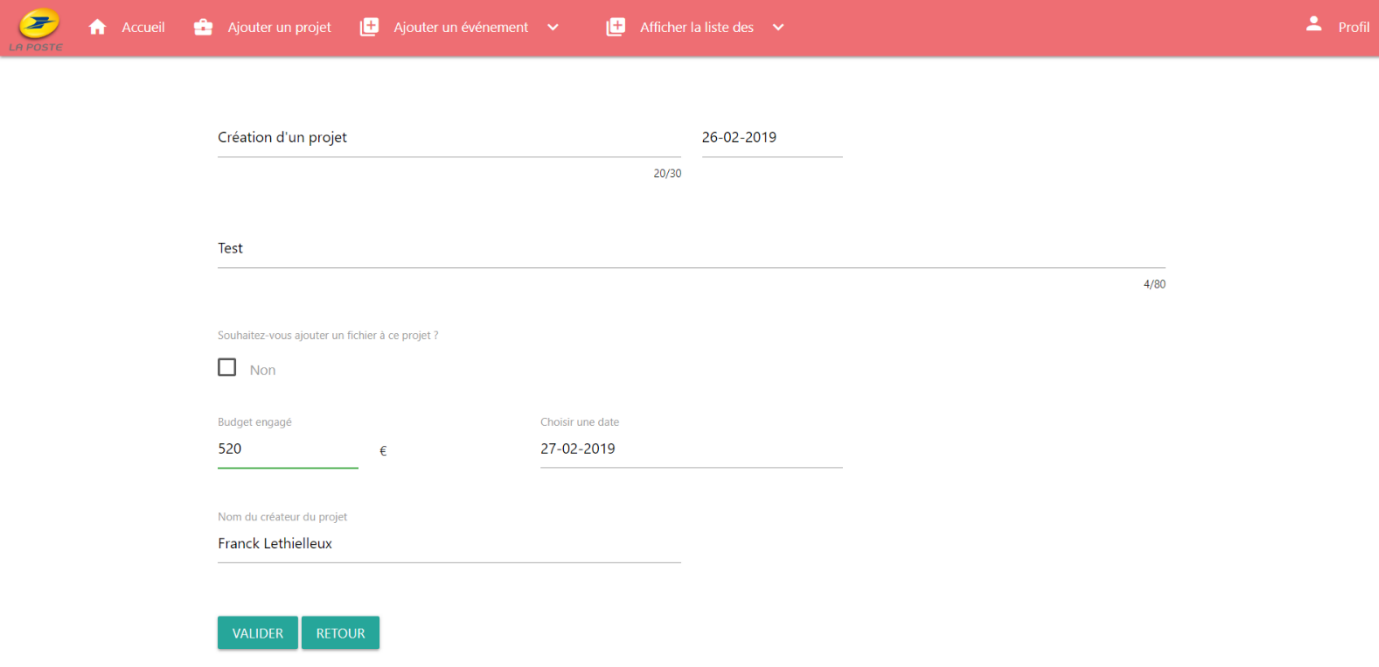

# Annexe 3 : Page d'accueil avec le tableau de bord et les différents projets .

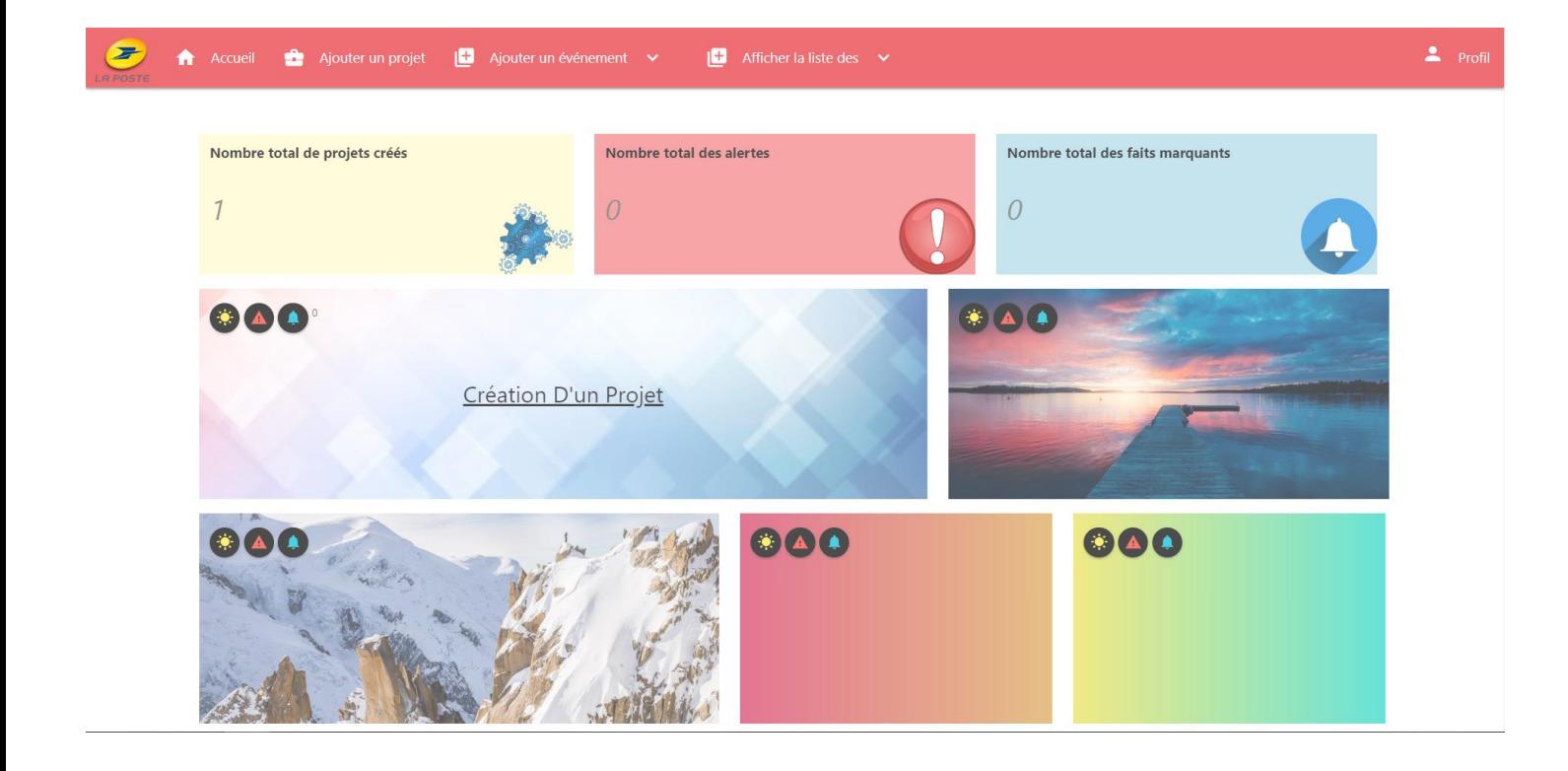

# Annexe 4 : Page d'un projet avec ces tâches.

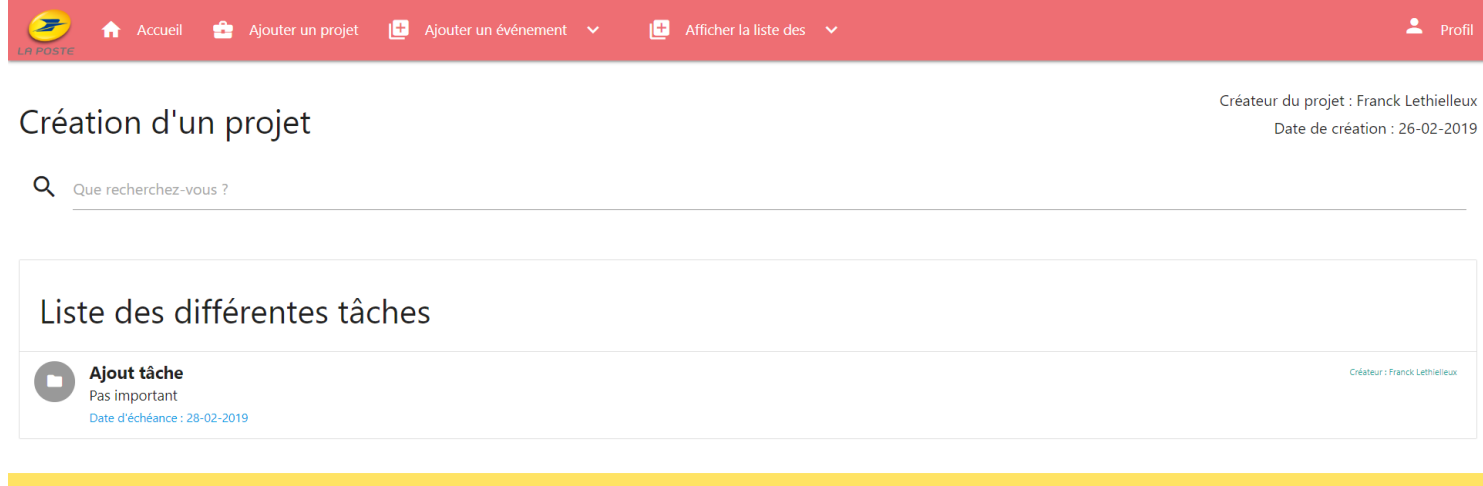

Application gérée et créée par La Poste